## a deep dive into the dbt manifest

data council austin march 2023

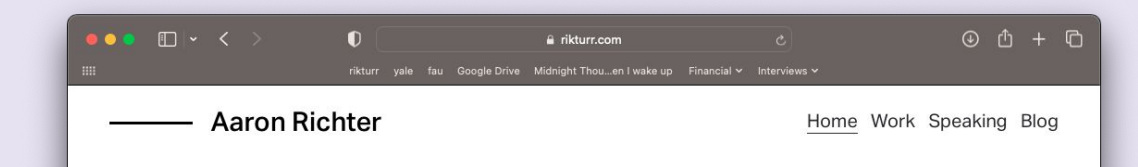

### about me:

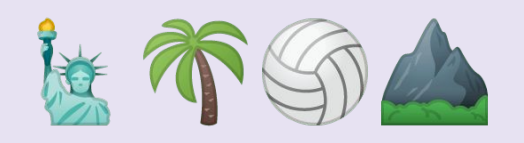

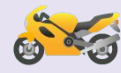

rikturr.com @rikturr

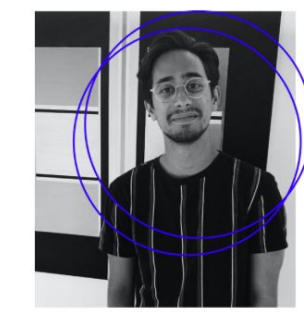

My career started in application development before quickly pivoting to data. I received a PhD in machine learning while building a company's data warehouse from the ground up. Now I specialize in data engineering.

 $in \times$   $O$   $O$ 

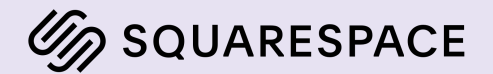

dbt

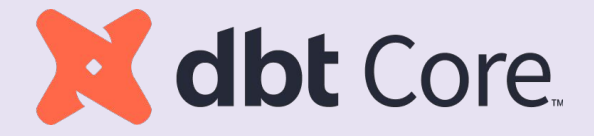

### dbt

Software engineering fundamentals for SQL-based\* data pipelines

- Project structure
- SQL templating and re-use
- Prod/dev separations
- Testing and documentation
- "Analytics engineering"

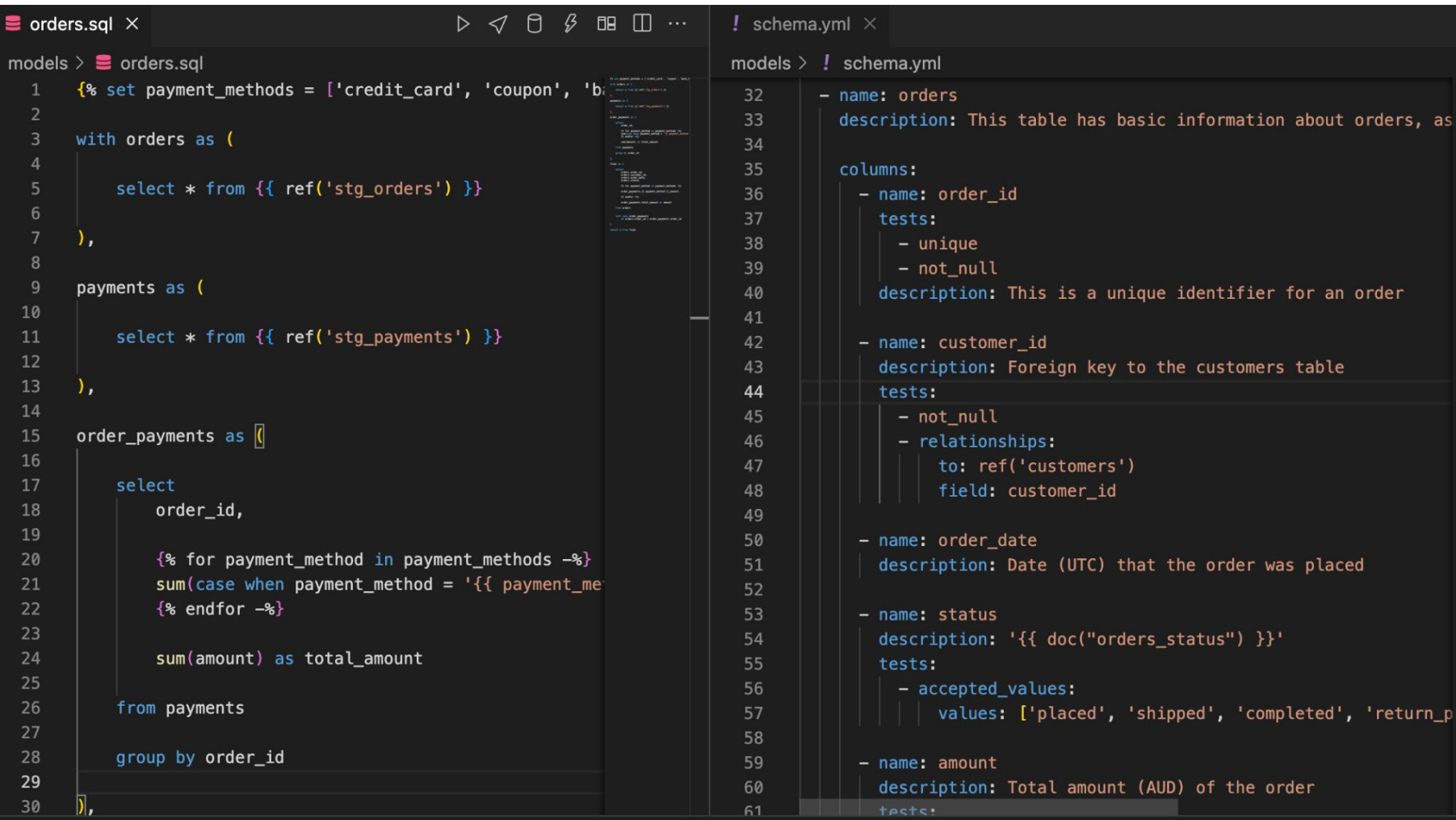

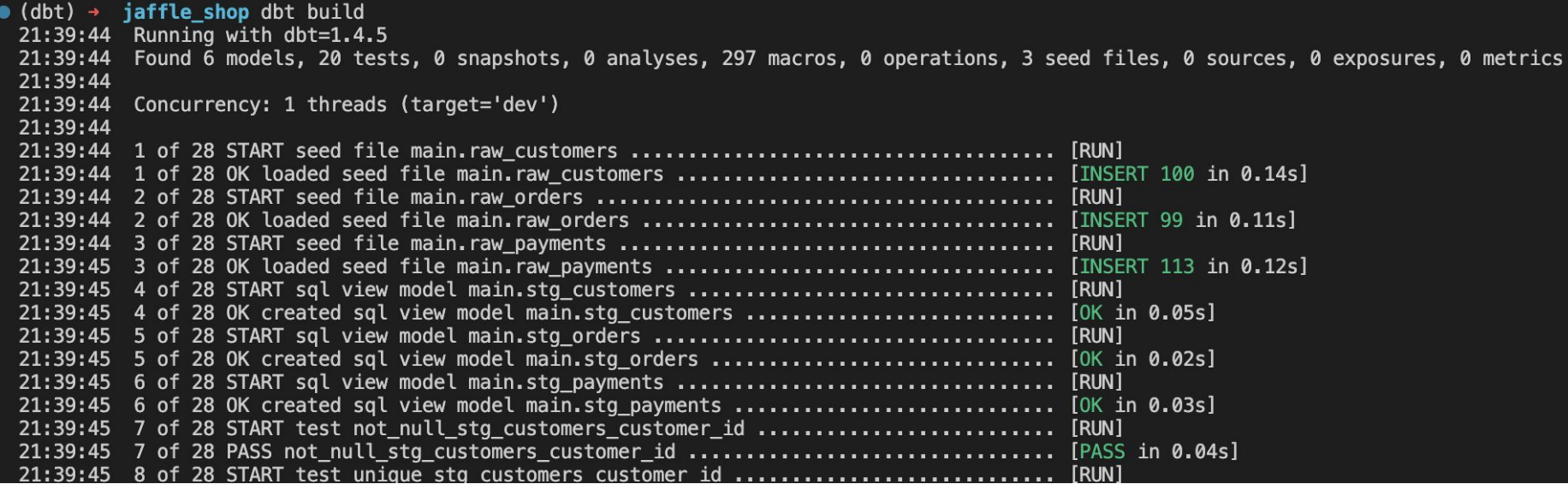

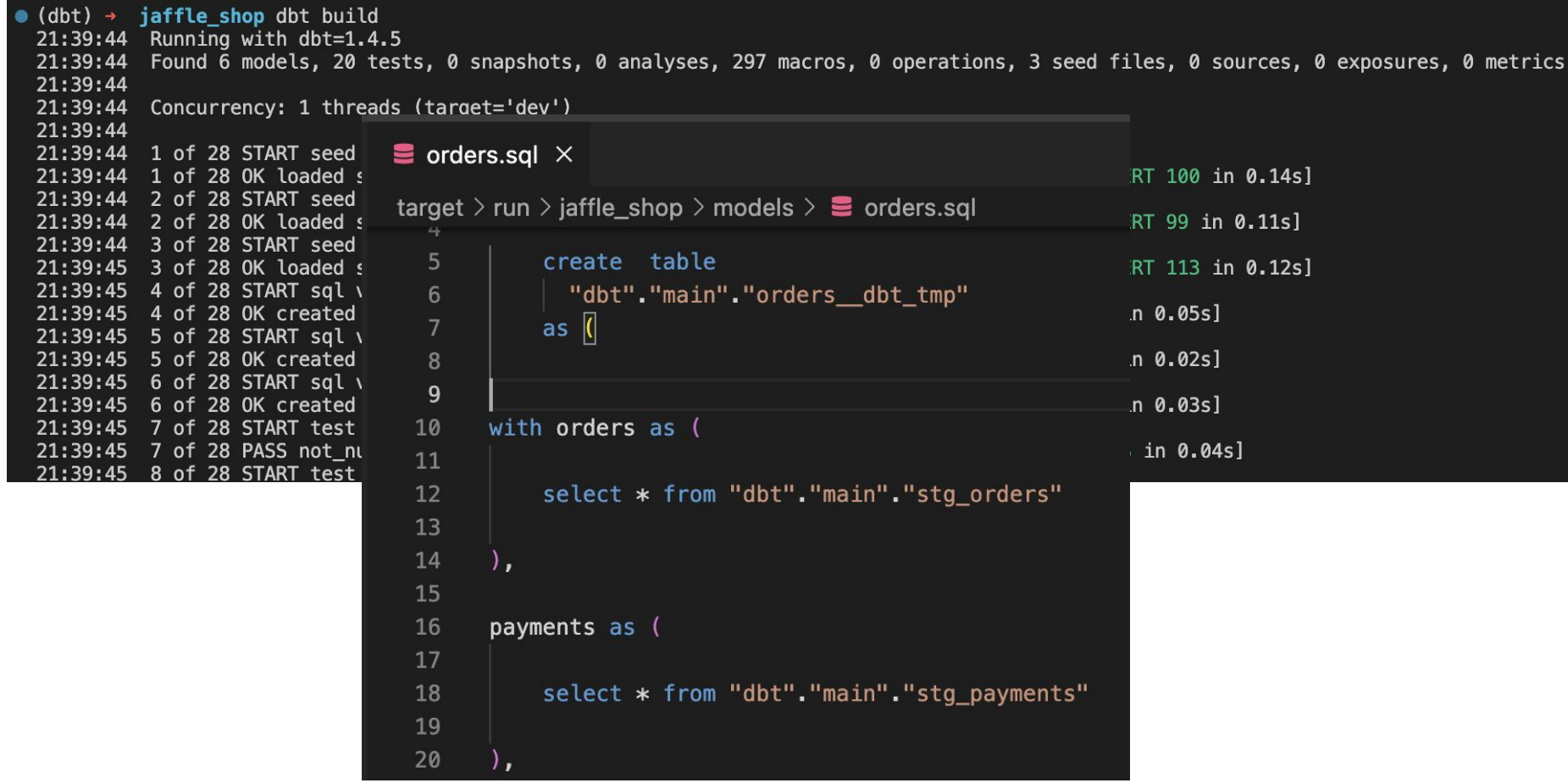

## dbt artifacts 101

### a dbt project

dbt\_project.yml

models/

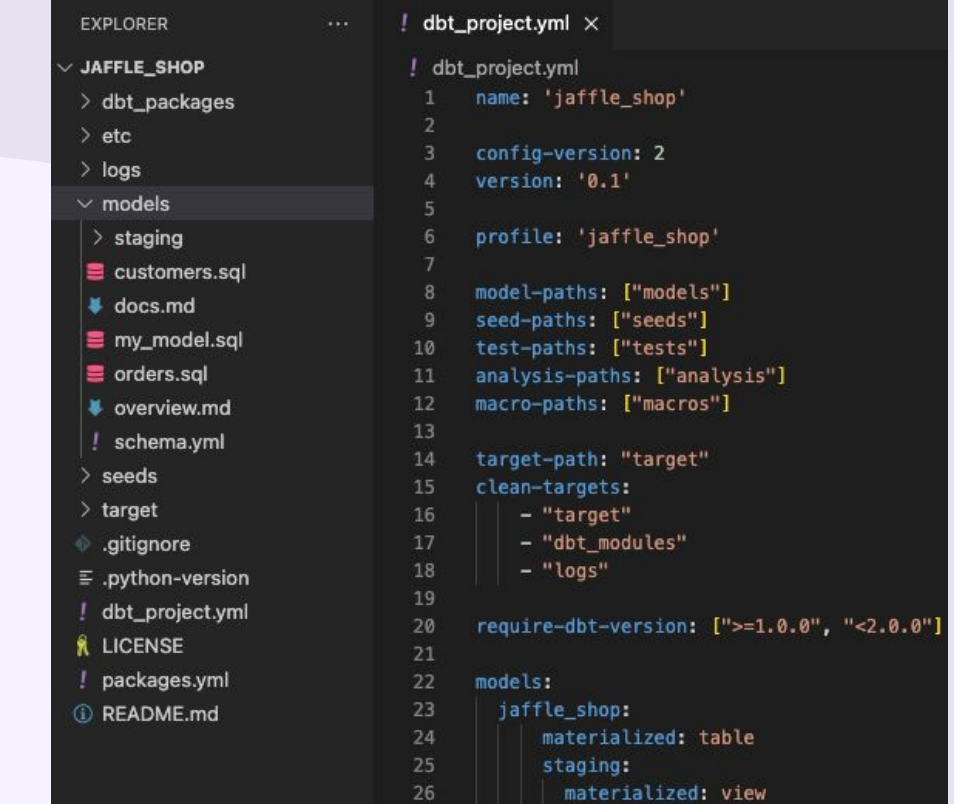

### artifacts

Files that describe your dbt project

Information only possible after *invocation*

Typically in target/ folder

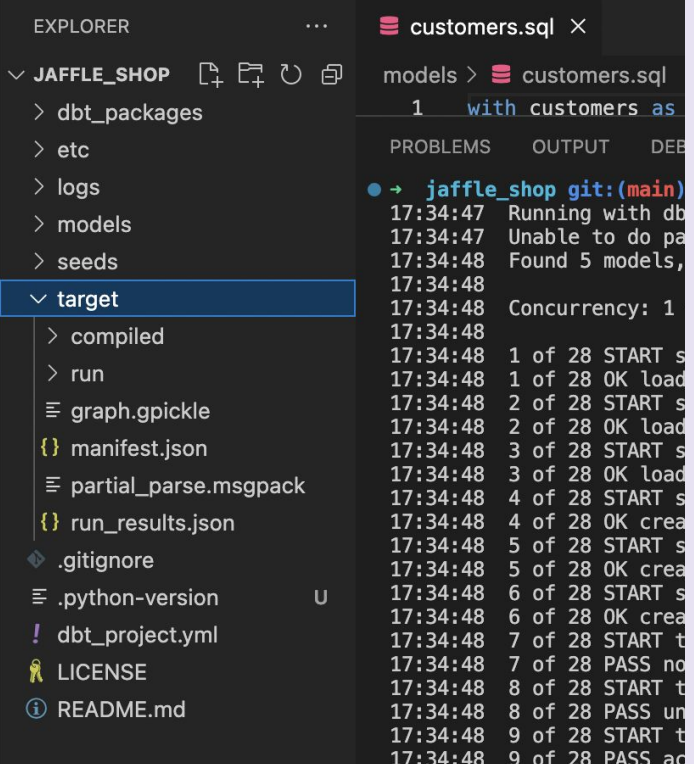

<https://docs.getdbt.com/reference/artifacts/dbt-artifacts>

the manifest

### what is the manifest?

"This single file contains a full representation of your dbt project's resources (models, tests, macros, etc), including all node configurations and resource properties."

[dbt Artifacts - Manifest](https://docs.getdbt.com/reference/artifacts/manifest-json)

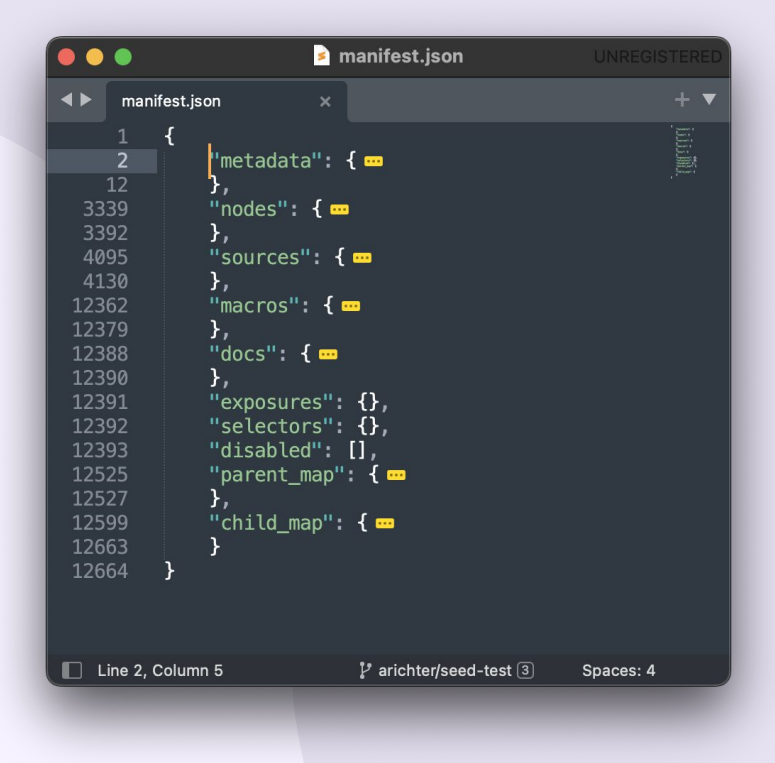

### what is the manifest?

#### TL;DR:

*Machine-readable file with everything you need to know about the dbt project*

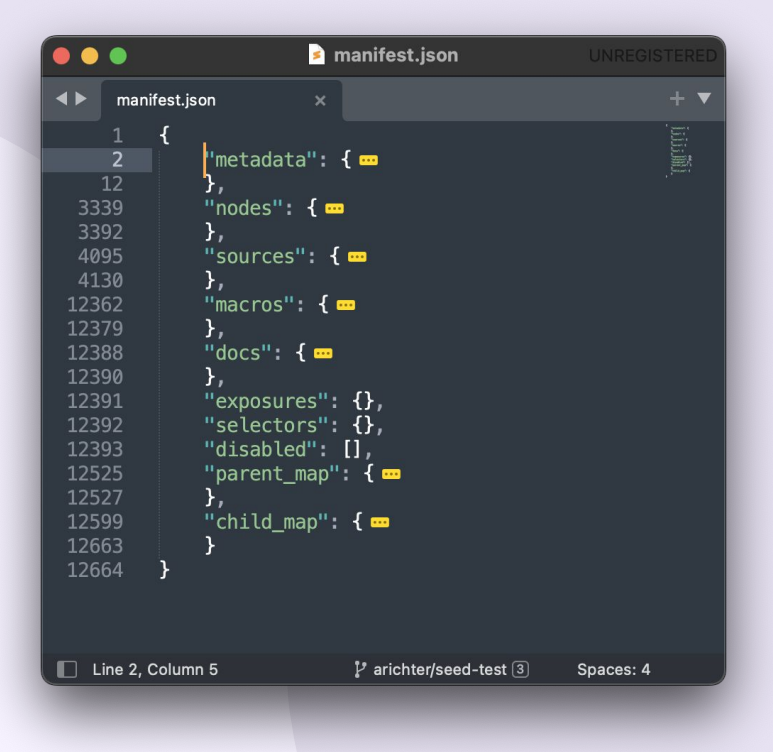

### what is the manifest?

Written to:

**<target-path>/manifest.json** (default **target/manifest.json**)

Updated on nearly all dbt invocations

All enabled resources are updated, regardless of selection (i.e. **--select**)

*Tip*: before you read the manifest, run a dbt command to make sure it's up to date!

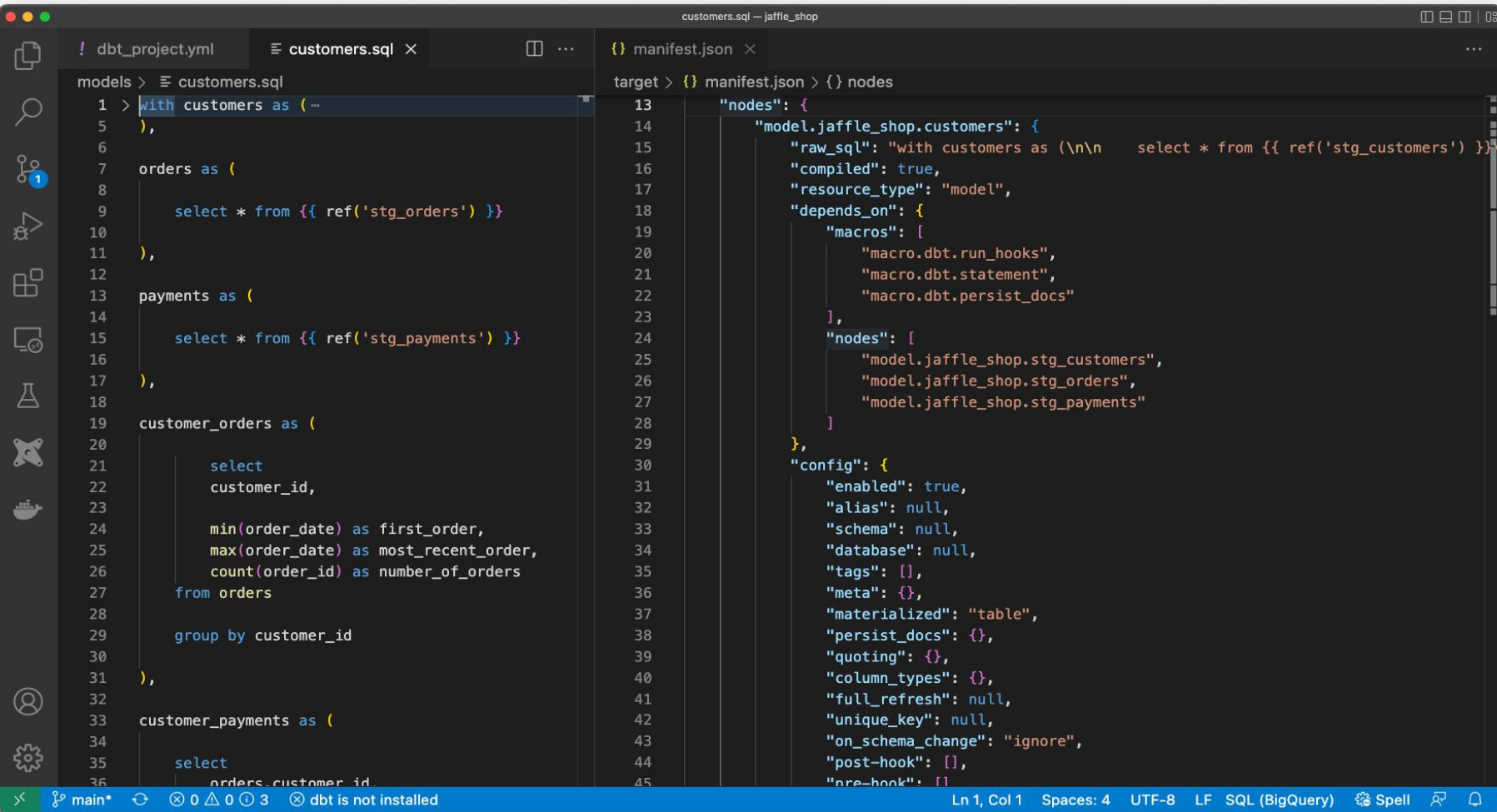

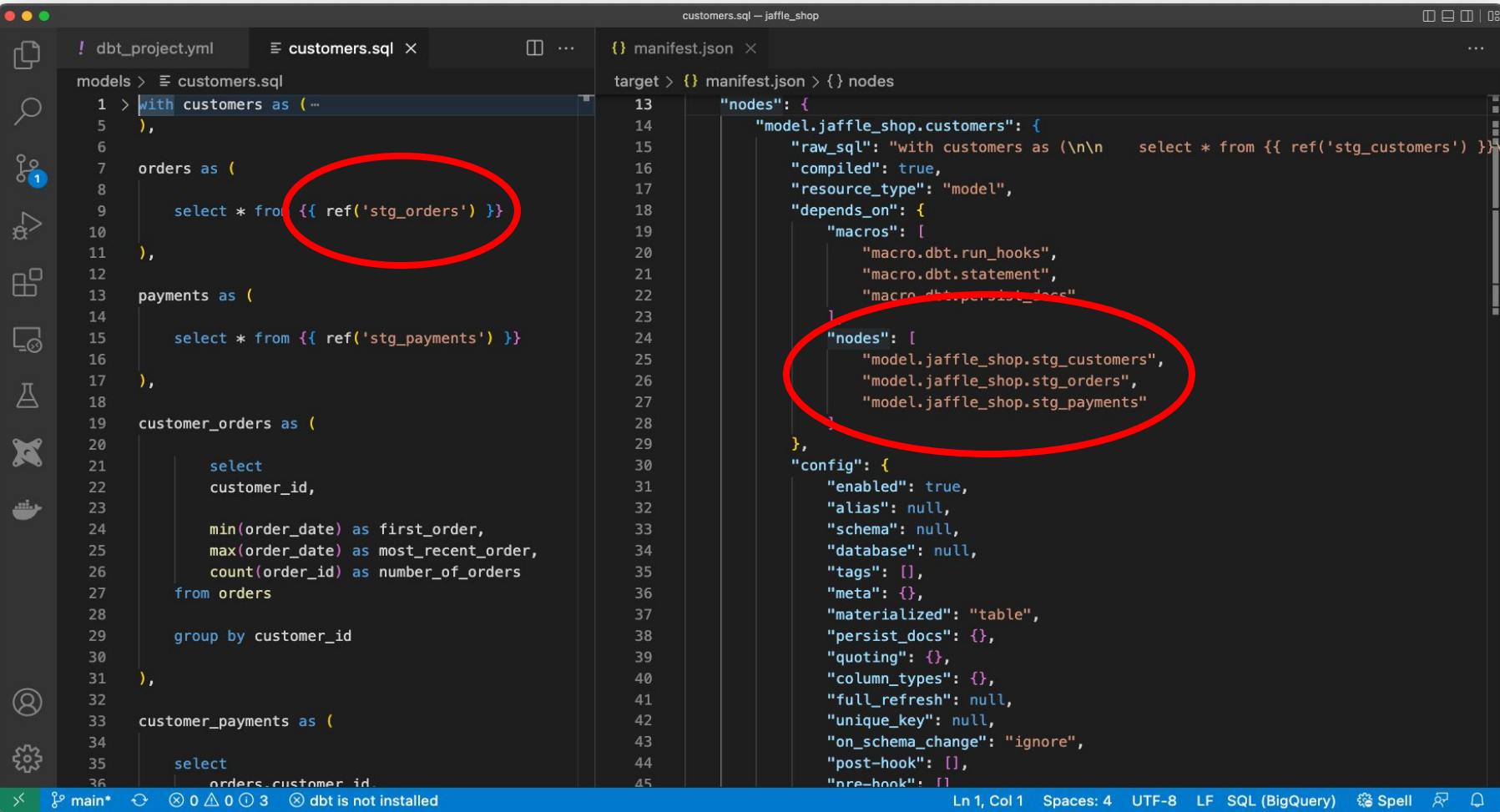

### using the manifest

Program can read the manifest JSON file and perform actions based on its information:

- Python script
- CI/CD tool
- External application

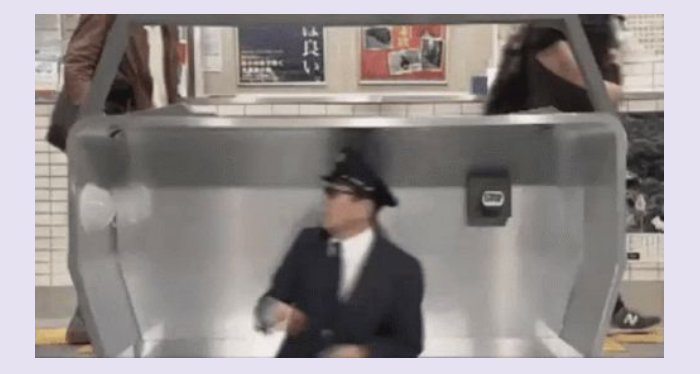

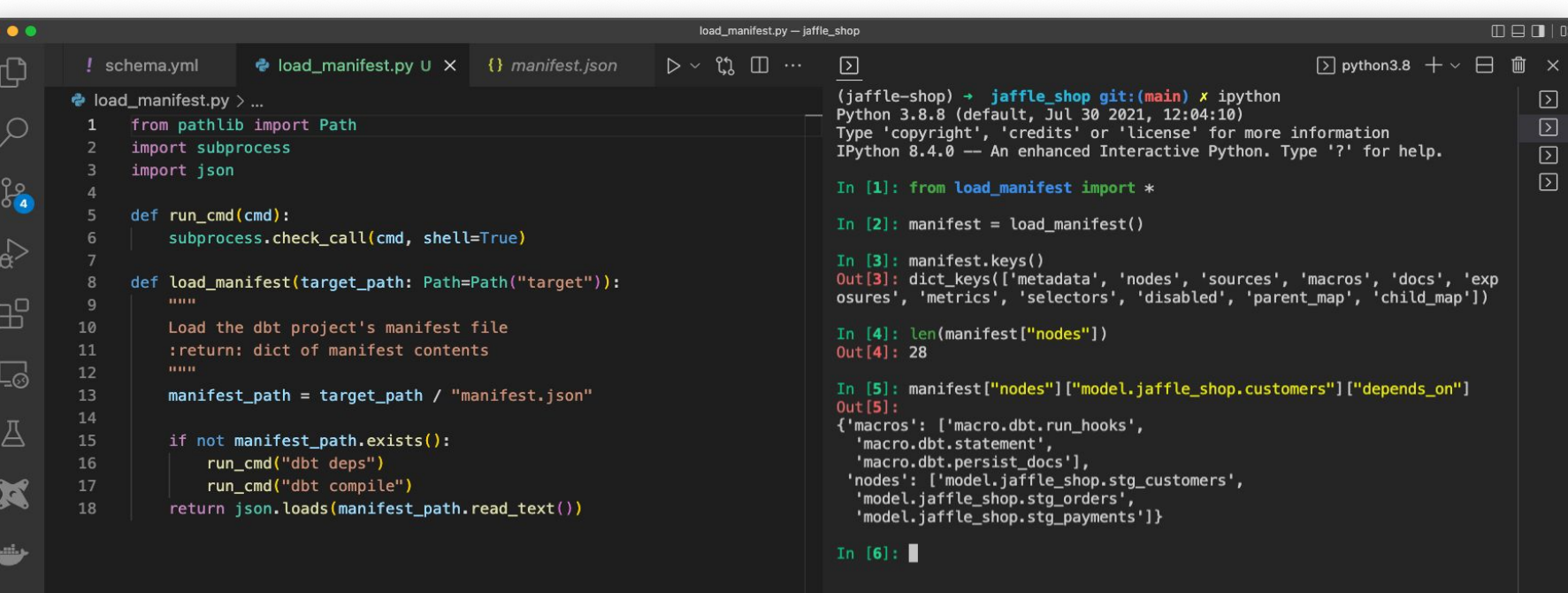

 $^{\circledR}$ 

 *{ }* 

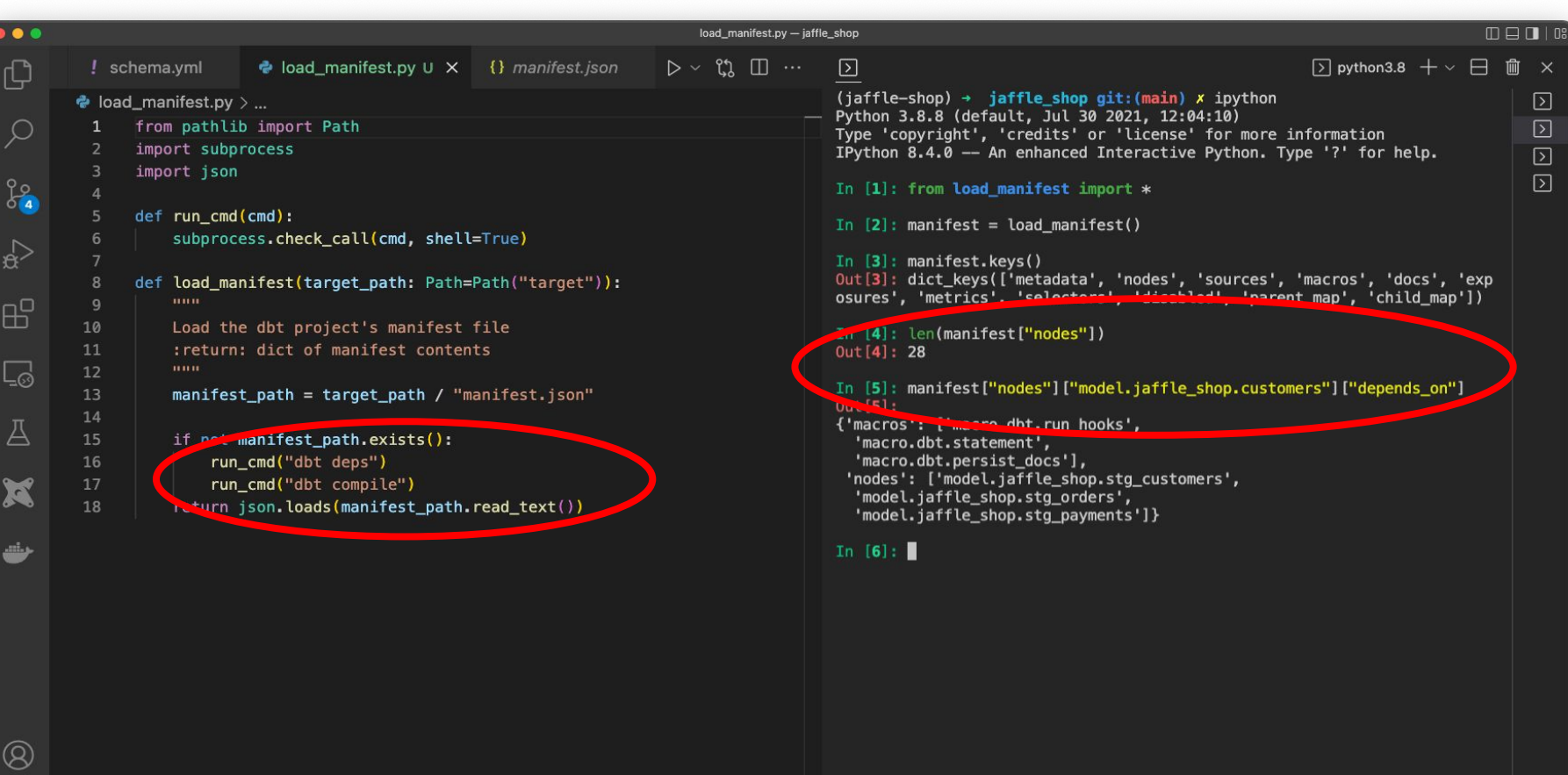

 $\xi_{03}^{\prime\prime}$ 

# manifest-powered applications

## airflow orchestration developer experience external configuration observability

### dbt + airflow

*Courtesy of Astronomer, Updater, and Sam Bail*

Create model-level Airflow DAGs that mirror the dbt project DAG

One task per dbt model

#### **Manifest contents**

- Nodes → depends\_on
	- To build graph

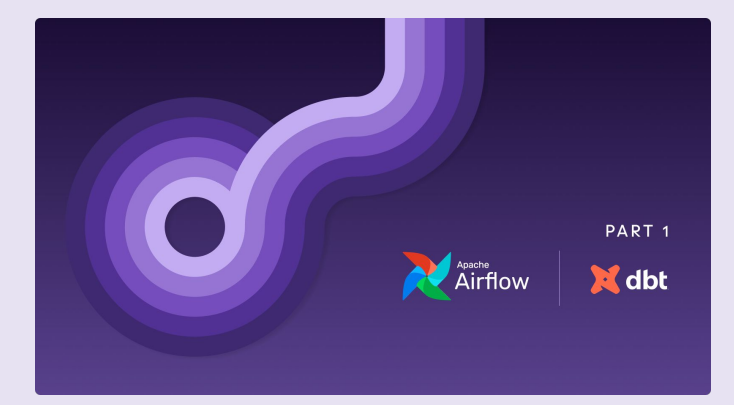

#### [Building a Scalable Analytics](https://www.astronomer.io/blog/airflow-dbt-1) [Architecture With Airflow and dbt](https://www.astronomer.io/blog/airflow-dbt-1)

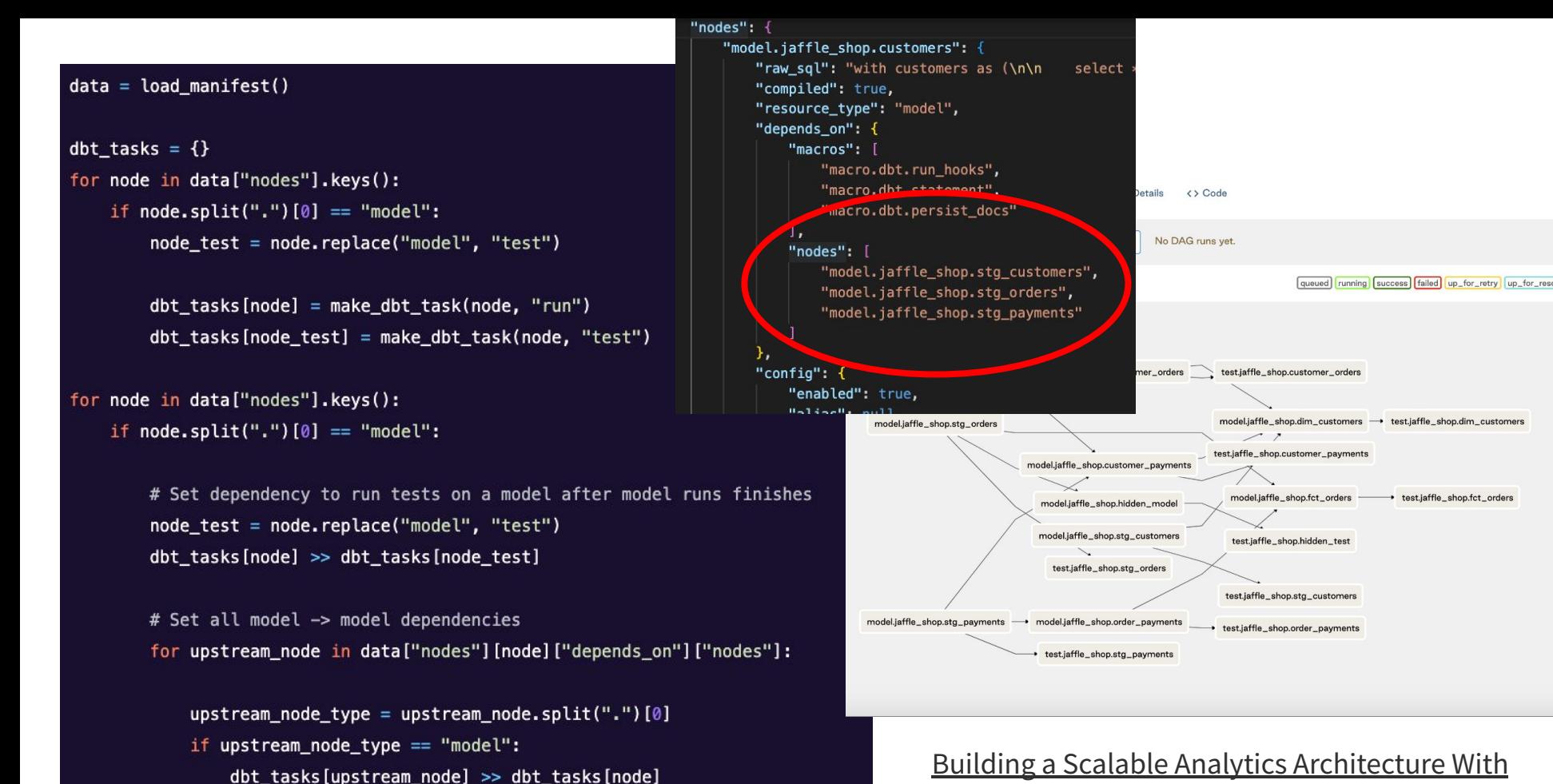

#### [Building a Scalable Analytics Architecture With](https://www.astronomer.io/blog/airflow-dbt-1) [Airflow and dbt](https://www.astronomer.io/blog/airflow-dbt-1)

+ test.jaffle\_shop.fct\_orders

### airflow dag builder

*Squarespace - Aaron Richter*

#### **Why?**

- 30+ analysts, remove need for them to write Airflow Python code
- Support extended dbt operations for every model: test, external tables, etc
- Custom alerting for individual models
- Connecting dependencies between multiple dbt projects (Trino -> BigQuery)

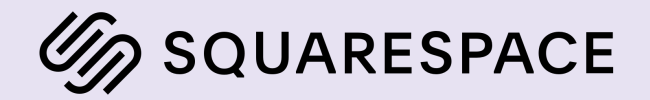

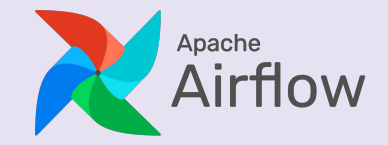

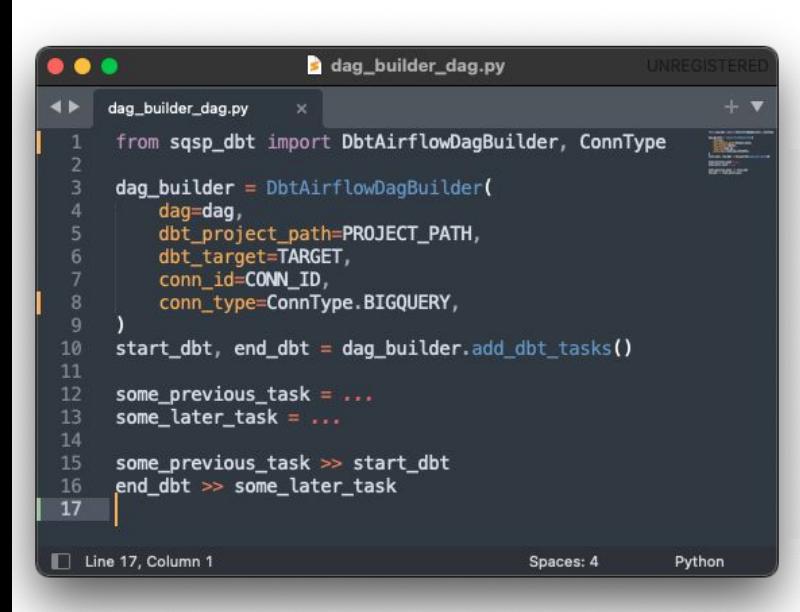

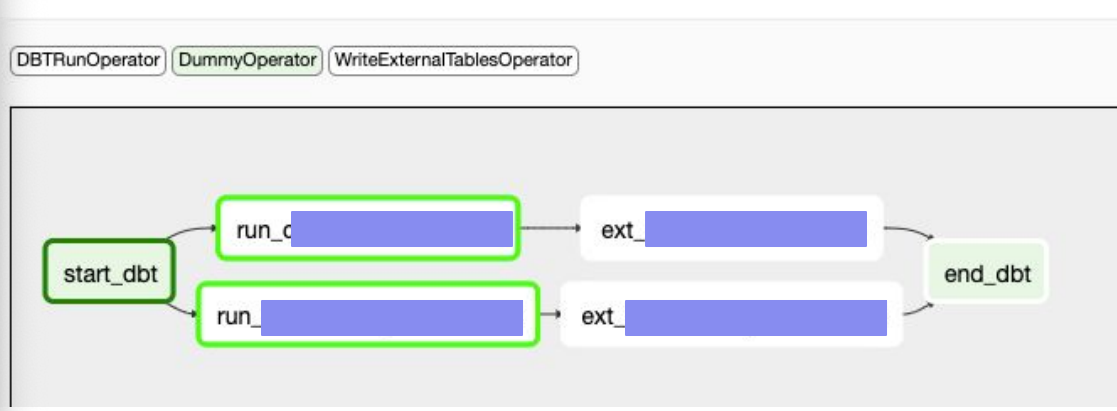

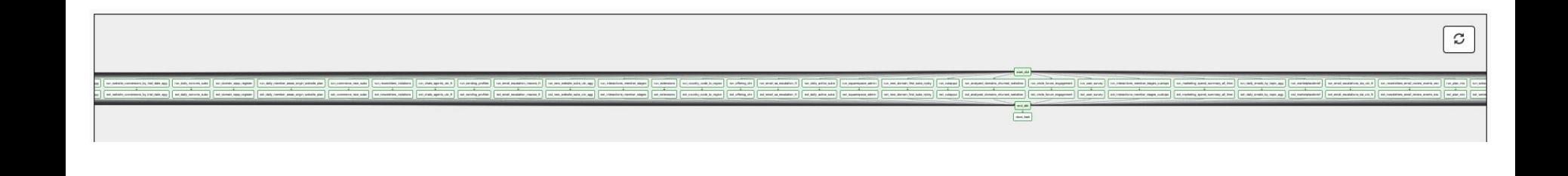

### airflow dag builder

*How to keep DAG up to date?*

#### **Option 1: compile during DAG parse**

- Airflow DAG structure dynamically updated during DAG parsing
- Compile when project files change
- Execute dbt in isolated virtualeny\*

#### **Option 2: upload artifacts at build time**

- After main branch merge -> upload artifacts to cloud storage
- Con: select/exclude

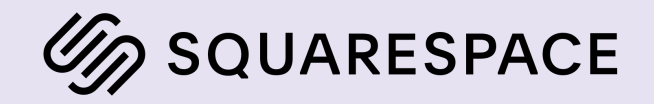

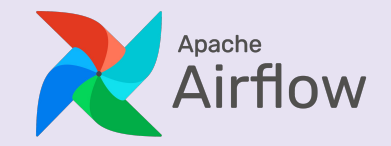

airflow orchestration developer experience external configuration observability

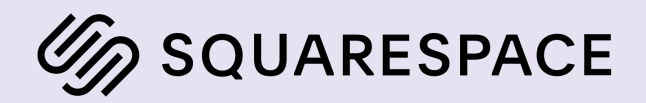

### dry runs

#### *Squarespace - Aaron Richter*

Execute dry run queries for all compiled models

- Ensures tables/columns exist
- Validates SQL syntax
- **\*\*Force all models to be ephemeral to dry runs**

#### **Manifest contents**

● Compiled SQL / file path

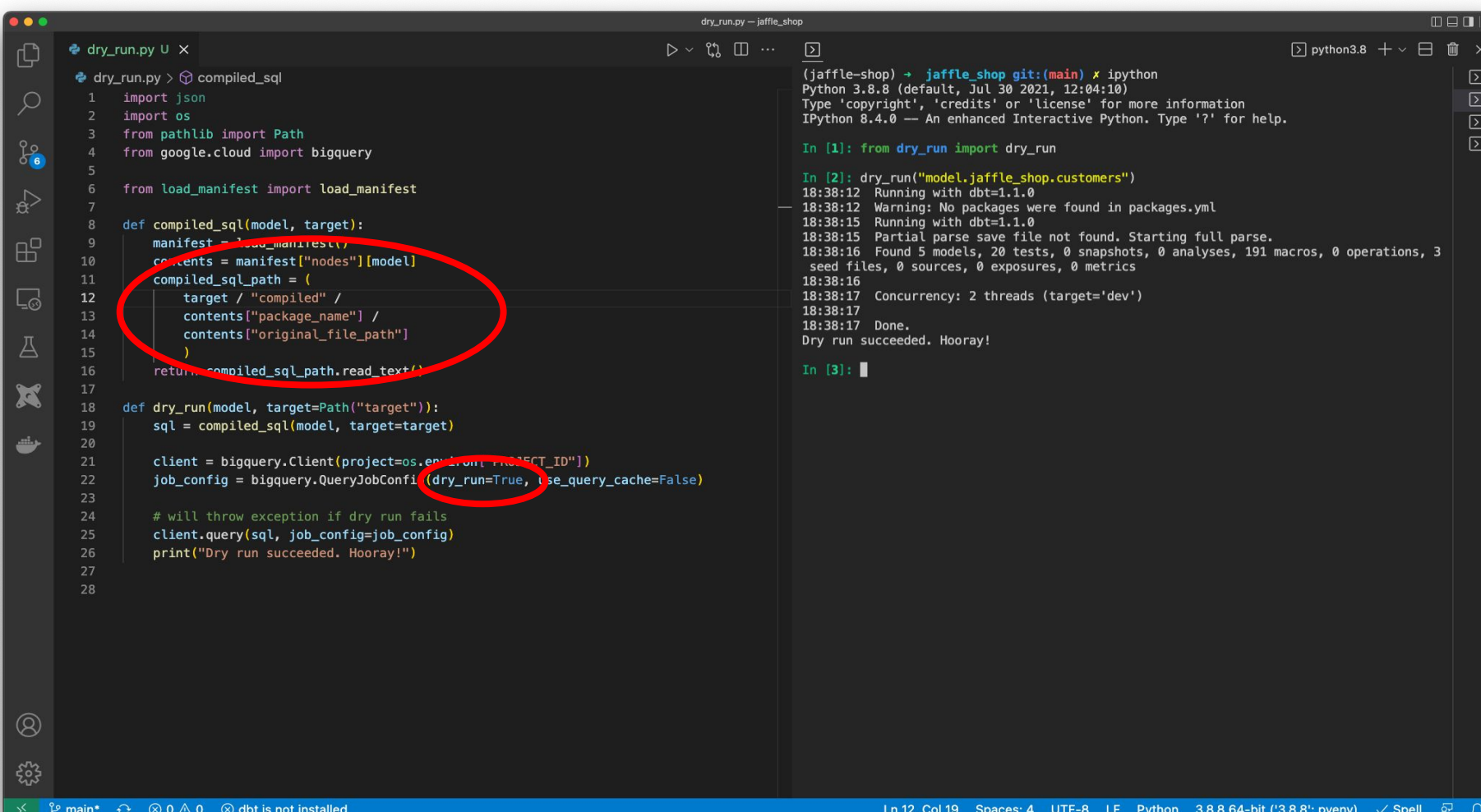

### enforce org policies

*Auto Trader - Darren Haken (coalesce 2021)*

Metadata enforcement

- Documents contracts between teams
- CI/CD builds check for required metadata

#### Building a metadata ecosystem with dbt

09 December 2021, 11:10 AM

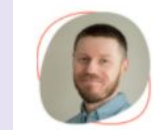

#### Darren Haken

Head of Engineering - Platform & Data, Auto Trader

#### **DBT** supports metadata  $\boxed{\odot}$  models/schema.yml Metadata as code **Version controlled** version: 2 Encapsulate model development with metadata models: - name: users meta: owner: "@alice" model\_maturity: in dev

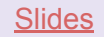

## airflow orchestration developer experience external configuration observability

### external dependencies

*Community.com - Teghan Nightengale (coalesce 2021)*

Read metadata from manifest to configure external systems

**Example: Slack alerts** 

#### **Building On Top of dbt: Managing External Dependencies**

08 December 2021, 01:55 PM

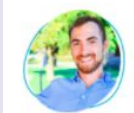

Teghan Nightengale Community.com, Data Engineer

#### **Example: Client Requests**

Key to note is the JSONPath Syntax:

#### '\$nodes.\*.config.meta'

This path allows a dependent client to fetch exactly what they need from within an artifact, or across artifacts.

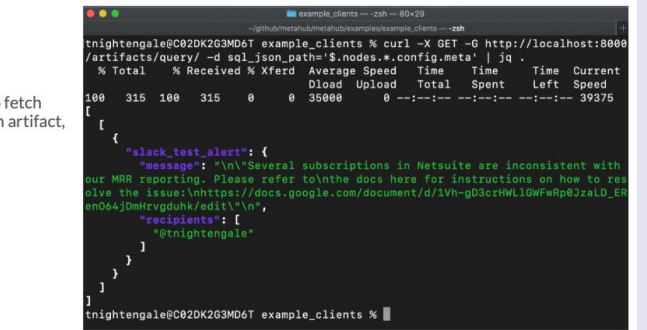

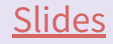

airflow orchestration developer experience external configuration observability

### dbt-artifacts package

*Use dbt on your dbt!*

Models that include manifest/artifact data\*

Saves tables to your warehouse on every dbt execution

\*technically not using manifest, but same data, see [graph](https://docs.getdbt.com/reference/dbt-jinja-functions/graph)

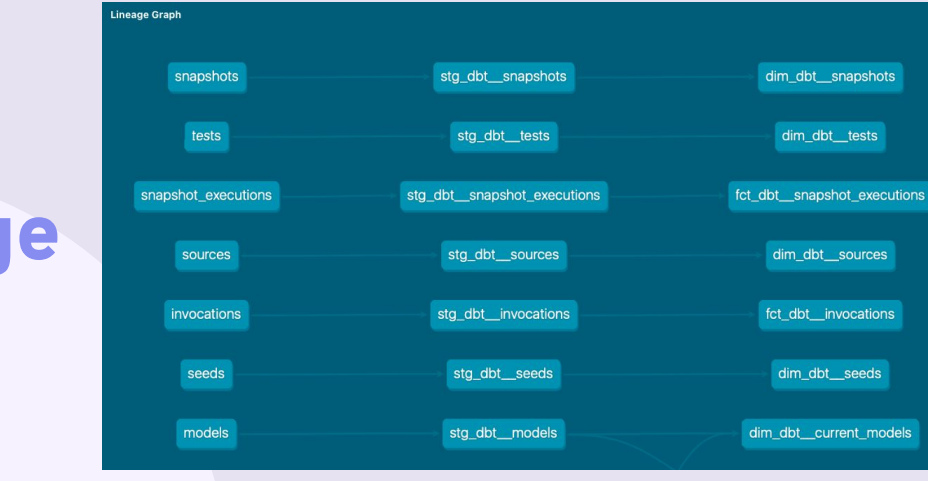

```
{% macro upload_models(graph) -%}
    \{% set models = [] % \}{% for node in graph.nodes.values() | selectattr("resource type", "equalto", "model") %}
        {% do models.append(node) %}
    {% endfor %}
   {{ return(adapter.dispatch('get_models_dml_sql', 'dbt_artifacts')(models)) }}
\frac{5}{6} endmacro %}
```
[https://github.com/brooklyn-data/dbt\\_artifacts](https://github.com/brooklyn-data/dbt_artifacts)

### elementary data

#### *Open -source and cloud options*

Similar data capture as dbt-artifacts

Oob visualization, monitoring, and alerting

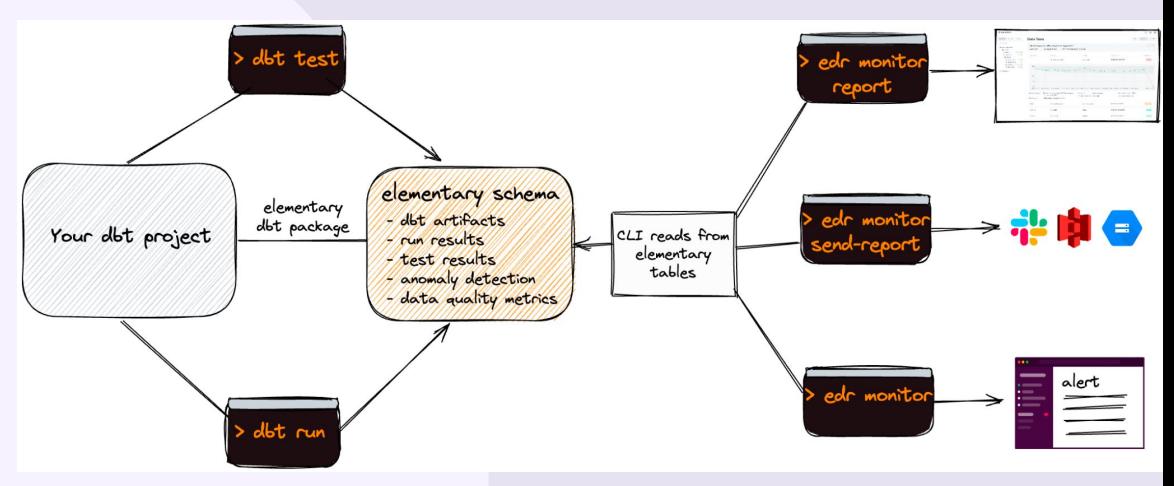

<https://github.com/elementary-data/elementary>

### honorable mentions

*too many good applications to count!*

Observability - [Re\\_data](https://docs.getre.io/latest/docs/start_here)

VSCode extension - [dbt Power user](https://marketplace.visualstudio.com/items?itemName=innoverio.vscode-dbt-power-user)

Automated code refactoring - [dbt-osmosis](https://github.com/z3z1ma/dbt-osmosis)

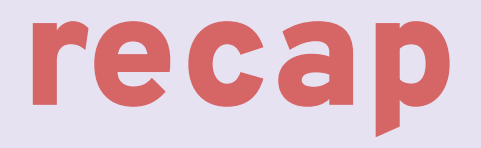

### recap

The manifest is your friend

Use Python or other processes to read manifest file

#### **Use cases**

- $\bullet$  Airflow orchestration (nodes  $\rightarrow$  depends\_on)
- Project testing (nodes  $\rightarrow$  compiled sql)
- $\bullet$  External configuration (nodes  $\rightarrow$  meta)
- Observability

#### *Contact me*

#### **Aaron Richter**

rikturr@gmail.com @rikturr

### Thanks!

Shut up i'm manifesting

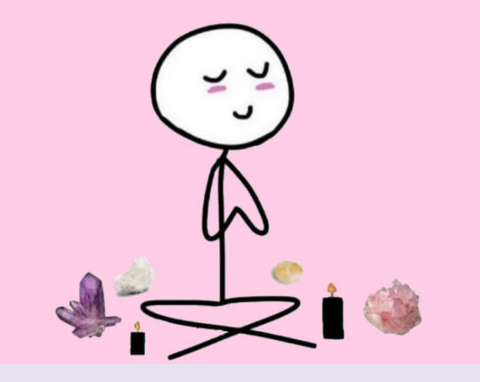